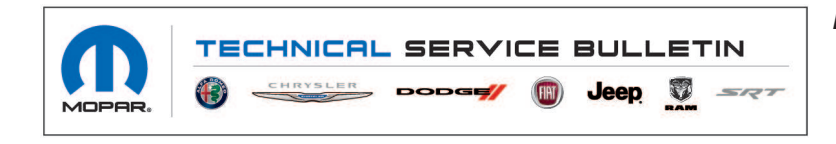

*NUMBER:* 18-033-21

*GROUP:* 18 - Vehicle Performance

*DATE:* March 26, 2021

*This bulletin is supplied as technical information only and is not an authorization for repair. No part of this publication may be reproduced, stored in a retrieval system, or transmitted, in any form or by any means, electronic, mechanical, photocopying, or otherwise, without written permission of FCA US LLC.*

#### **This bulletin supersedes Technical Service Bulletin (TSB) 18-102-19, date of issue December 18, 2019, which should be removed from your files. All revisions are highlighted with \*\*asterisks\*\* and include additional symptom/condition and LOP.**

### *SUBJECT:*

Flash: Powertrain Control Module (PCM) Updates

### *OVERVIEW:*

This bulletin involves reprogramming the PCM with the latest available software.

#### *MODELS:*

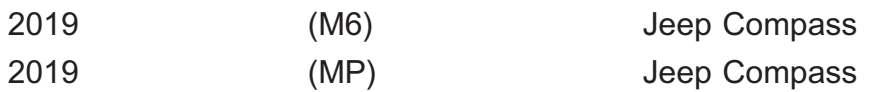

- **NOTE: This bulletin applies to vehicles within the following markets/countries: EMEA.**
- **NOTE: This bulletin applies to vehicles equipped with a 1.4L I4 Multiair Turbo Engine W/ ESS (Sales Code EAQ) and 6-Speed C635 Manual Transmissions (Sales Code DE1).**

## *SYMPTOM/CONDITION:*

Customer may also experience the following:

- \*\*Engine hesitation/surge feeling between 40 80 kph (25 50 mph) on acceleration but is not felt between 3500 - 4000 rpm. **(MP only)**\*\*
- Engine hesitation/surge feeling after a cold engine start and while driving in 2nd gear under 3000 rpm (customer may comment that the engine doesn't give full power until after a couple minutes).

## *DIAGNOSIS:*

Using a Scan Tool (wiTECH) with the appropriate Diagnostic Procedures available in DealerCONNECT/Service Library, verify all related systems are functioning as designed. If DTCs or symptom conditions, other than the ones listed are present, record the issues on the repair order and repair as necessary before proceeding further with this bulletin.

If the customer describes the symptom/condition listed, perform the Repair Procedure.

**NOTE: Install a battery charger to ensure battery voltage does not drop below 13.2 volts. Do not allow the charging voltage to climb above 13.5 volts during the flash process.**

# **NOTE: If this flash process is interrupted/aborted, the flash should be restarted.**

- 1. Reprogram the PCM with the latest software. Detailed instructions for flashing control modules using the wiTECH Diagnostic Application are available by selecting the application's "HELP" tab.
- 2. Clear all DTCs that may have been set in any module due to reprogramming. The wiTECH application will automatically present all DTCs after the flash and allow them to be cleared.

# *POLICY:*

Reimbursable within the provisions of the warranty.

# *TIME ALLOWANCE:*

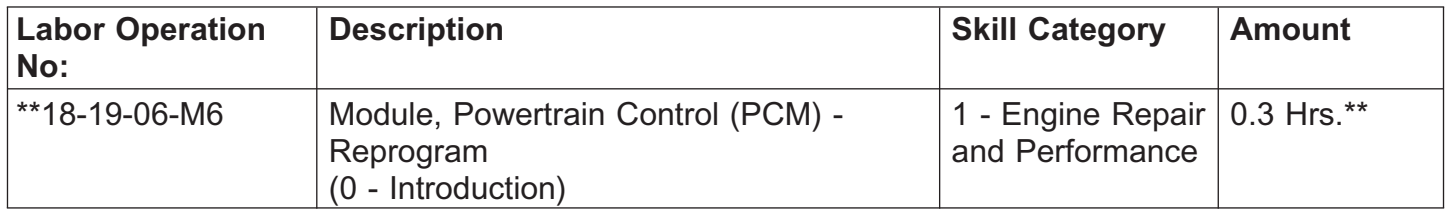

**NOTE: The expected completion time for the flash download portion of this procedure is approximately 4 minutes. Actual flash download times may be affected by vehicle connection and network capabilities.**

## *FAILURE CODE:*

**The dealer must use failure code CC with this Service Bulletin.**

- If the customer's concern matches the SYMPTOM/CONDITION identified in the Service Bulletin, failure code CC is to be used.
- When utilizing this failure code, the 3C's (customer's concern, cause and correction) must be provided for processing Service Bulletin flash/reprogramming conditions.

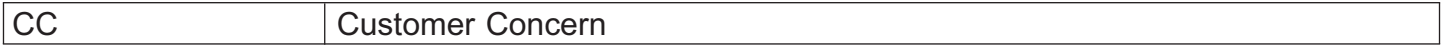